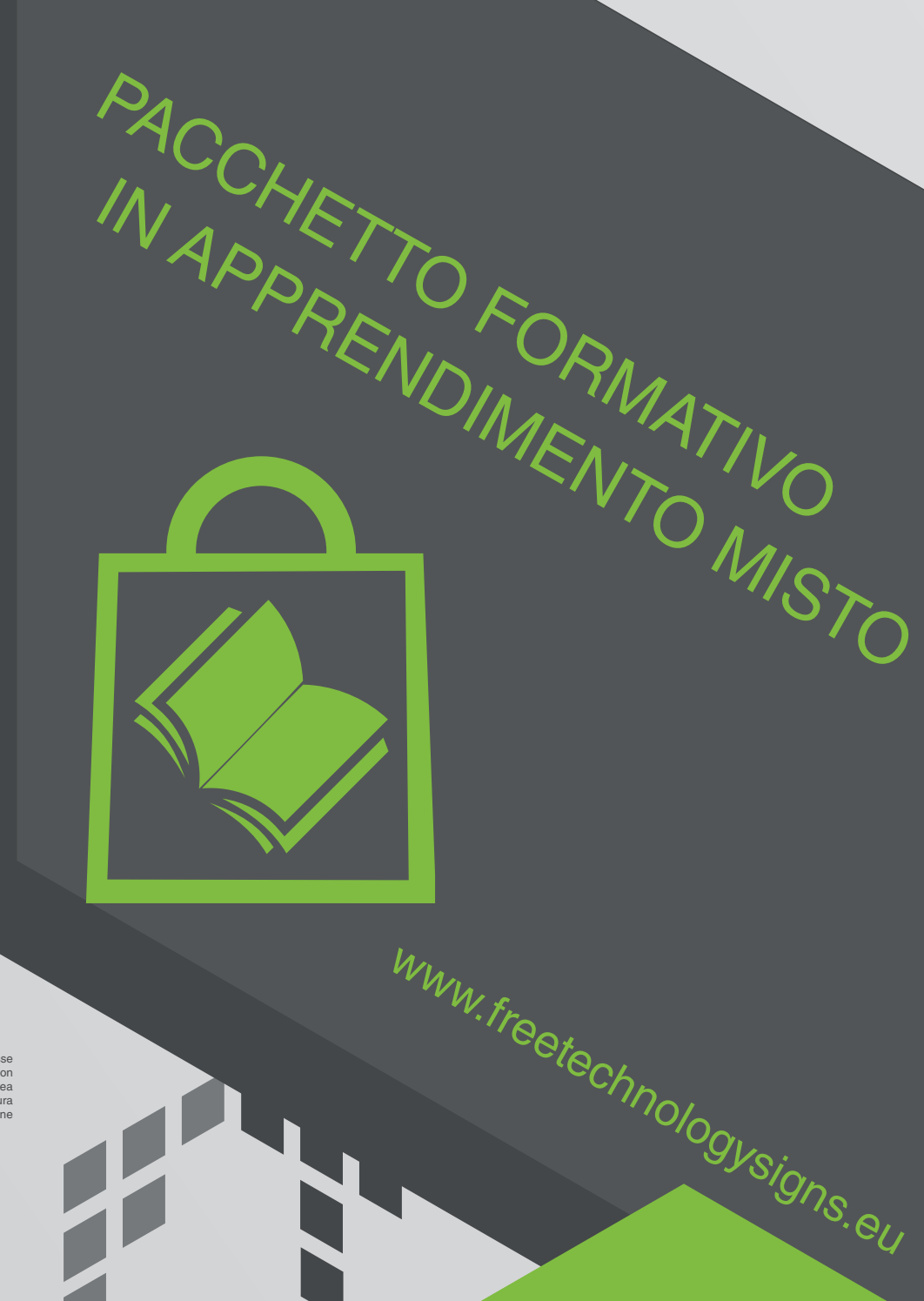

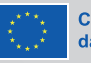

Cofinanziato dall'Unione europea

Finanziato dall'Unione europea. Le opinioni espresse<br>appartengono, tuttavia, al solo o ai soli autori e non<br>riflettono necessariamente le opinioni dell'Unione europea<br>o dell'Agenzia esecutiva europea per l'istruzione e la rute responsabili

# Manuale - Modulo 1 Applicazioni per l'ufficio

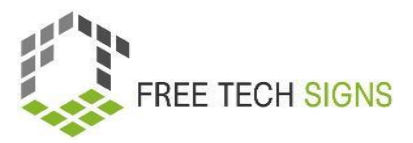

# **Modulo 1 "Applicazioni di Office"**

### **Contenuti**

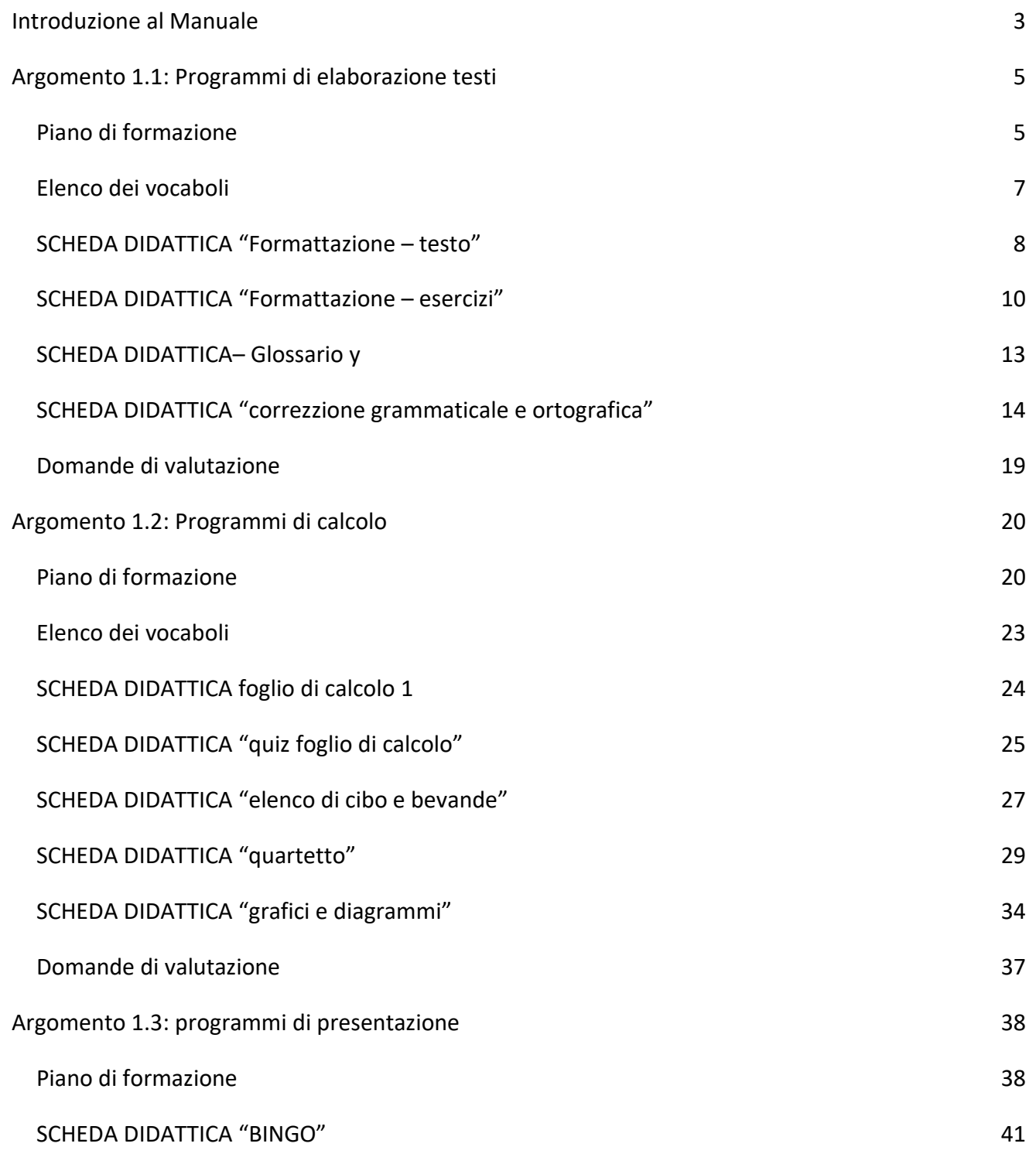

1

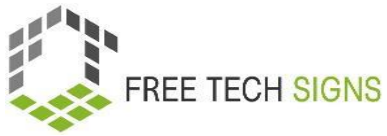

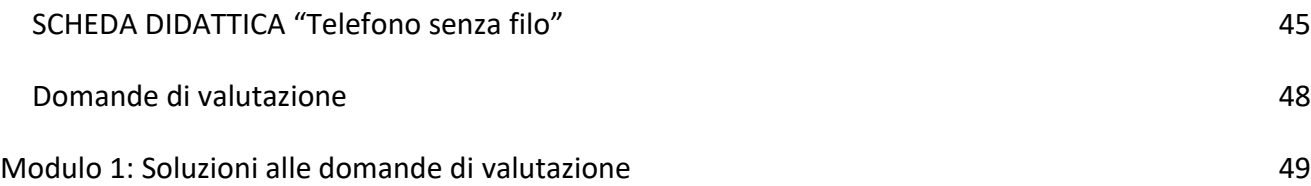

© Free Technology Signs Tutti i diritti riservati.

Concesso in licenza all'Unione Europea alle condizioni previste.

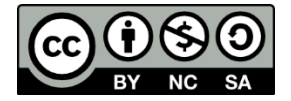

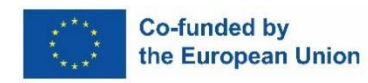

Finanziato dall'Unione Europea. Le opinioni e i punti di vista espressi sono tuttavia quelli degli autori e non riflettono necessariamente quelli dell'Unione Europea o dell'Agenzia Esecutiva per l'Istruzione, l'Audiovisivo e la Cultura (EACEA) dell'Unione Europea. Né l'Unione Europea né l'EACEA possono essere ritenuti responsabili per essi.

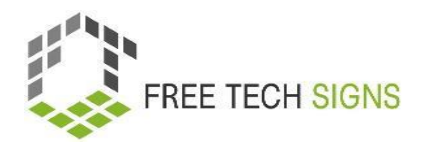

### <span id="page-3-0"></span>Introduzione al Manuale

Questo documento fa parte del manuale sviluppato per l'output 3 "Blended learning training package" del Progetto Free Technology Signs Project.

Per maggiori informazioni riguardanti il Progetto, visita:<https://freetechnologysigns.eu/it/it-progetto/>

Il manuale è composto da 4 documenti, ognuno dei quali copre uno dei seguenti moduli e argomenti:

### **Modulo 1: applicazioni di office**

Argomento 1.1: programmi di elaborazione testi

Argomento 1.2: programmi di calcolo

Argomento 1.3: programmi di presentazioni

### **Modulo 2: comportamento online**

Argomento 2.1: ricerca online

Argomento 2.2: accessibilità online

### **Modulo 3: contenuti multimediali digitali**

Argomento 3.1: produzione video

Argomento 3.2: grafica

Argomento 3.3: social media

### **Modulo 4: legale & servizi**

Argomento 4.1: servizi cloud

Argomento 4.2: GDPR

In questo manuale troverete un piano di formazione, schede didattiche per gli studenti e domande di valutazione per ciascuno degli argomenti trattati nei moduli:

Consigliamo di prendere visione dei risultati dei seguenti progetti per poter attuare appieno il piano di formazione:

- Curriculum disponibile per il download su: [https://freetechnologysigns.eu/material/FTS\\_Curriculum\\_IT.pdf](https://freetechnologysigns.eu/material/FTS_Curriculum_IT.pdf)
- Video riguardanti ogni argomento:

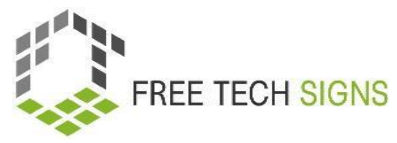

Disponibili per la visione su:<https://freetechnologysigns.eu/it/risultati/#output2it>

- Elenco di vocaboli disponibile per l'uso su: <https://freetechnologysigns.eu/it/vocabolario/>
- Testi semplici per tutti gli argomenti con immagini correlate: Disponibili per il download su: [https://freetechnologysigns.eu/IO2/Plain\\_Language\\_IT.pdf](https://freetechnologysigns.eu/IO2/Plain_Language_IT.pdf)
- Presentazioni da usare durante l'implementazione del corso: disponibile per il download su:

[https://freetechnologysigns.eu/material/FTS\\_presentation\\_M1\\_IT.pdf](https://freetechnologysigns.eu/material/FTS_presentation_M1_IT.pdf)

● Piani di formazione di altri moduli: Disponibili per il download su: <https://freetechnologysigns.eu/it/risultati/#output3it>

FREE TECH SIGNS

Argomento 1.1: Programmi di elaborazione testi

# Piano di formazione

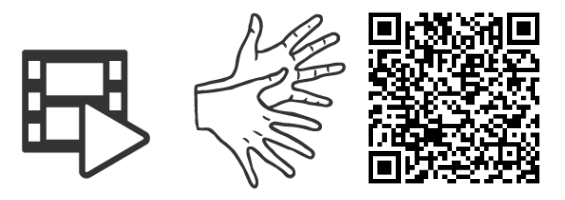

### <https://tools.equalizent.eu/files/play/7/-1/9ee829f2-5323-4df9-8151-03a13934dbef>

<span id="page-5-1"></span><span id="page-5-0"></span>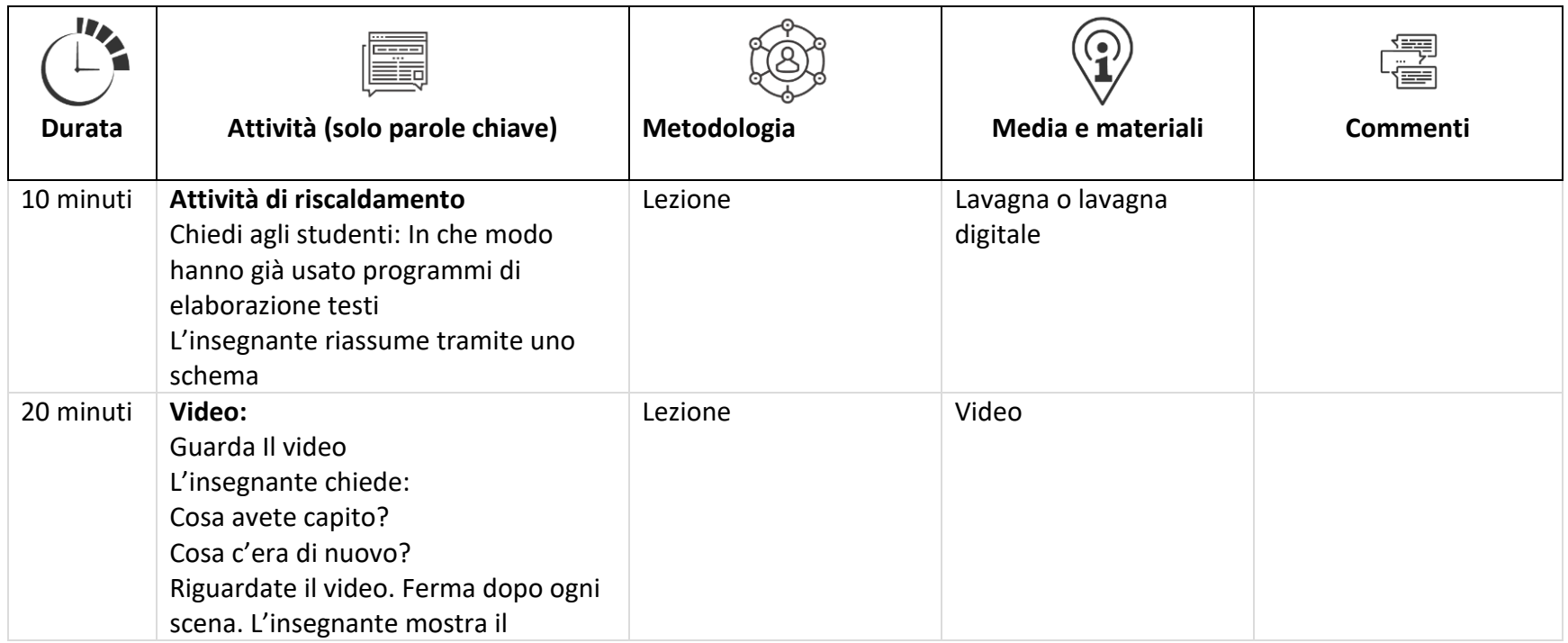

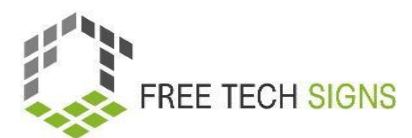

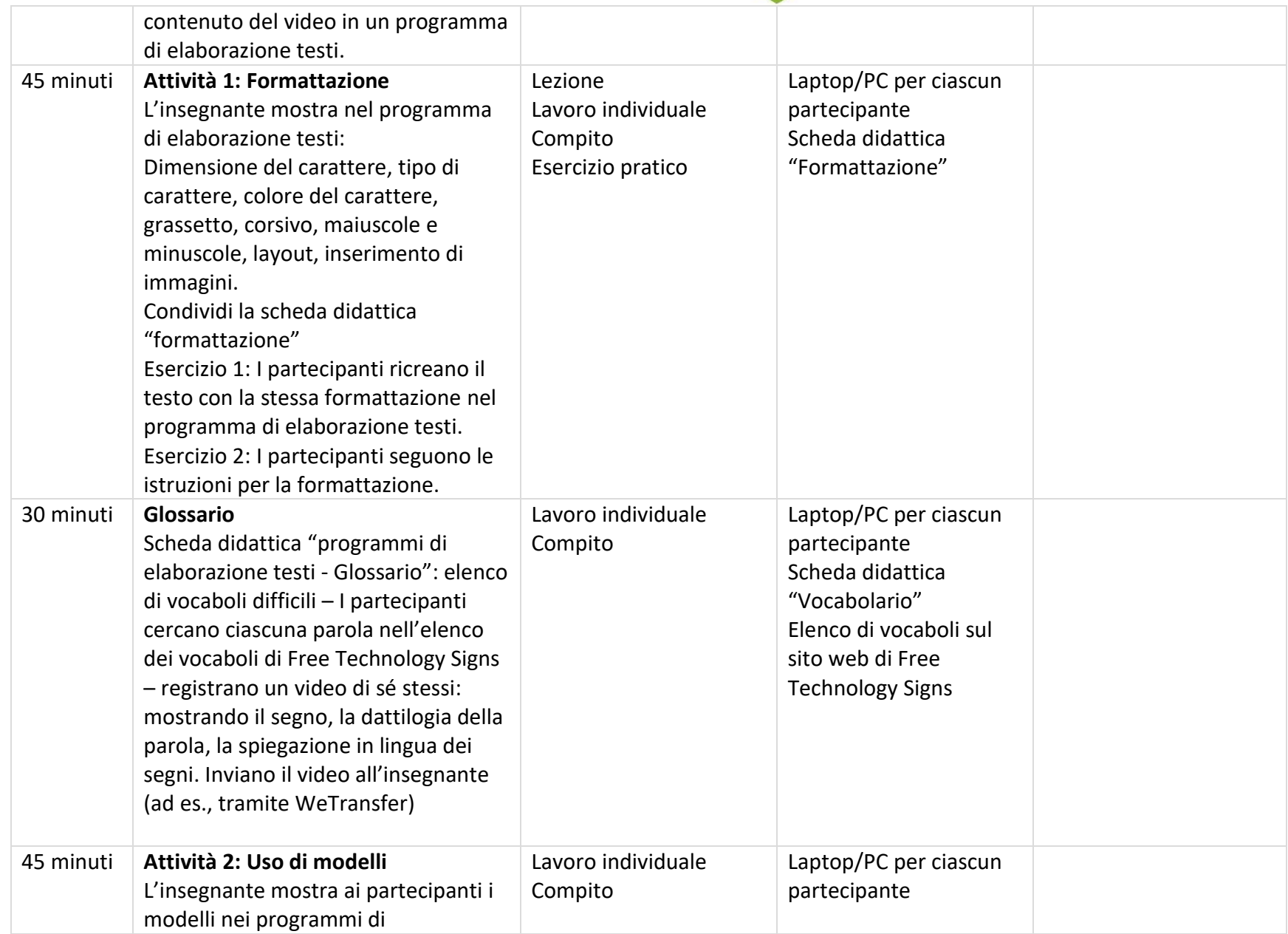

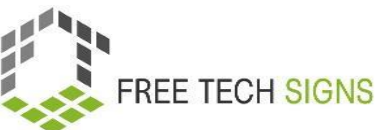

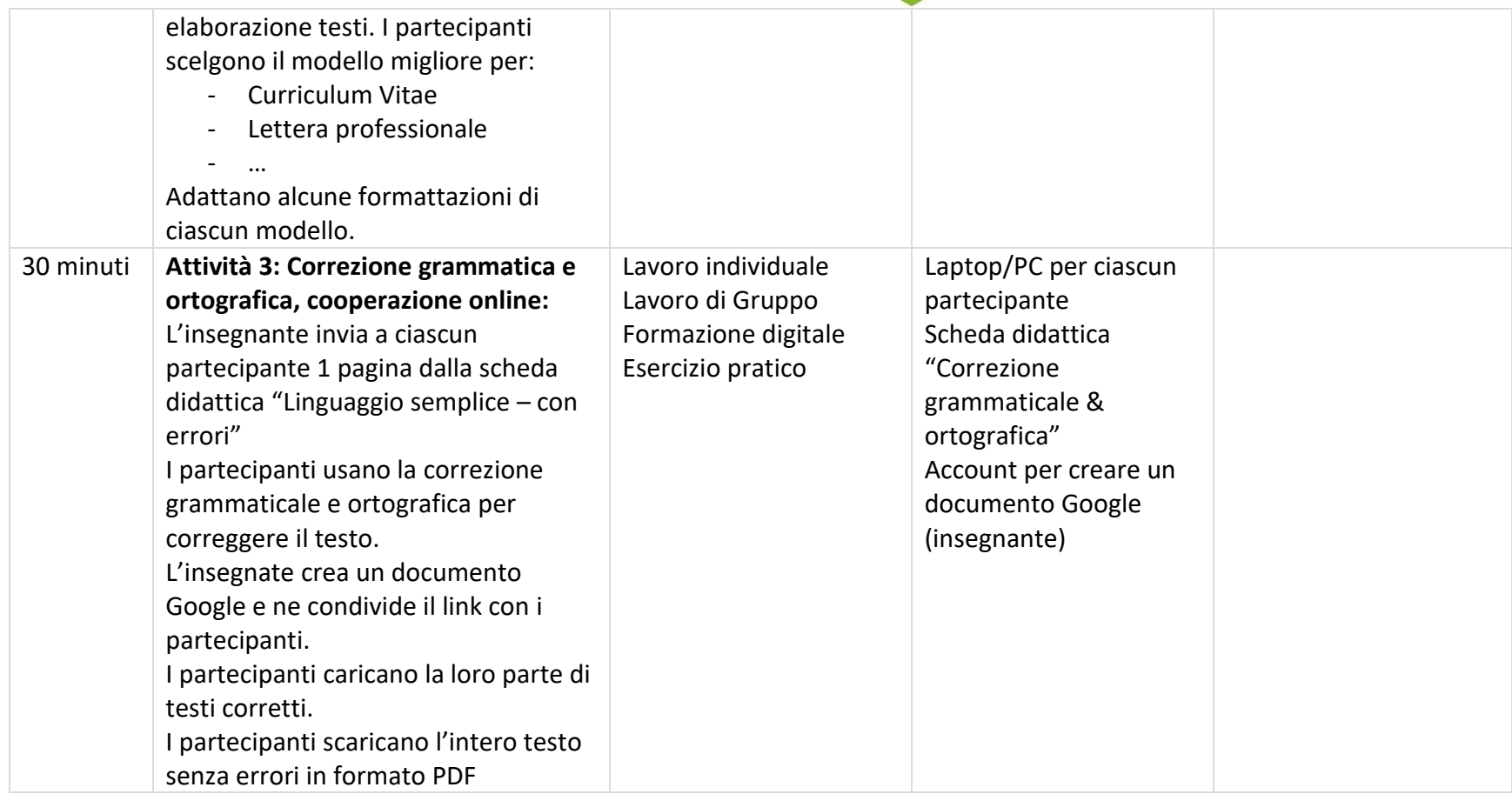

# Vocaboli

<span id="page-7-0"></span>Per le seguenti parole è possibile trovare un video con il segno, una spiegazione in linguaggio scritto semplice e un'immagine di accompagnamento nella sezione del vocabolario sul sito web di Free Tech Signs: <https://freetechnologysigns.eu/it/vocabolario>

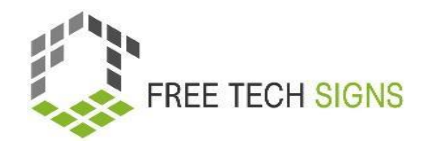

- blog
- curriculum vitae
- eBook
- formattazione
- layout
- margini
- orientazione della pagina
- modelli

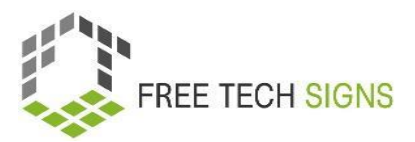

## SCHEDA DIDATTICA "Formattazione – testo"

### <span id="page-9-0"></span>Scheda di esercizi per lo Studente

**Modulo:** M1 – applicazioni di Office **Argomento:** 1.1 programmi di elaborazione testi **Esercizio:** formattazione **Durata:** 25 minuti

#### **Utilizza questo testo per gli esercizi nella scheda didattica "Formattazione – esercizi":**

Sarah deve scrivere una relazione per il suo capo. Sarah vuole che: la relazione sia ben strutturata, la relazione abbia un bel layout. Sarah vuole inserire delle immagini nella relazione. Questo rende la relazione più comprensibile. Sarah utilizza spesso programmi di elaborazione testi. Sarah sa che hanno molte funzioni utili. Aiutano nella compilazione di una relazione. Sarah non ha mai utilizzato queste funzioni prima d'ora.

Non ti preoccupare, Sarah! Ora ne parliamo: Cosa sono i programmi di elaborazione testi? Per cosa puoi usare i programmi di elaborazione testi? Quali funzioni hanno?

I programmi di elaborazione testi sono software. Per cosa si utilizzano? Per scrivere documenti di testo, Curriculum Vitae o relazioni. Il programma per computer di elaborazione testi viene utilizzato spesso. Ci sono molte possibilità per scrivere documenti. I programmi di elaborazione testi sono utilizzati in molte aree: mondo degli affari, uso privato, educazione, giornalismo, letteratura e nelle case editrici

Quali funzioni hanno i programmi di elaborazione testi?

Scrivere, modificare, salvare e stampare documenti.

Copiare, Incollare, spostare ed eliminare il testo in un documento.

Formattare il testo, ad esempio: tipo di carattere, grassetto, corsivo, sottolineatura.

Creare e modificare tabelle.

Inserire elementi da altri programmi, ad esempio: immagini e foto

Correggere errori di ortografia e grammatica.

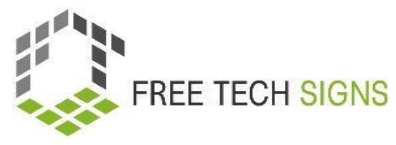

Si possono creare molte cose diverse usando i programmi di elaborazione testi. Per esempio: un ebook, un post di un blog, una rivista, una lettera, un promemoria, un Curriculum Vitae, un piano marketing, un piano aziendale

Sono esempi di programmi di elaborazione testi: Microsoft Word Google Documents LibreOffice Writer OpenOffice Writer Apple Pages.

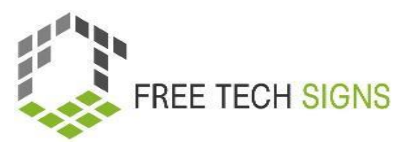

# SCHEDA DIDATTICA "Formattazione – esercizi"

<span id="page-11-0"></span>Scheda di Esercizi per lo Studente **Modulo:** M1 – applicazioni di Office **Argomento:** 1.1 programmi di elaborazione testi **Esercizio:** formattazione **Durata:** 25 minuti

**Esercizio 1: Formatta il testo tratto da SCHEDA DIDATTICA "Formattazione – testo" in modo che abbia il seguente aspetto:**

**Sarah deve scrivere una relazione per il suo capo**

Sarah vuole che:

La relazione sia ben strutturata.

La relazione abbia un bel layout.

*Sarah vuole inserire delle immagini nella relazione.* 

Questo rende la relazione più comprensibile.

Sarah utilizza spesso programmi di elaborazione testi.

Sarah sa che:

# Hanno molte funzioni utili.

Aiutano nella compilazione di una relazione.

Sarah non ha mai utilizzato queste funzioni prima d'ora.

### Non ti preoccupare, Sarah!

Ora ne parliamo:

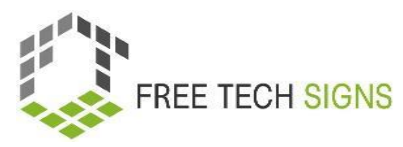

Cosa sono i programmi di elaborazione testi?

Per cosa puoi usare i programmi di elaborazione testi?

What Quali funzioni hanno?

I programmi di elaborazione testi sono software.

Per cosa si utilizzano?

Per scrivere documenti di testo, Curriculum Vitae o relazioni.

Il programma per computer di elaborazione testi per computer viene utilizzato spesso.

### Ci sono molte possibilità per scrivere documenti.

I programmi di elaborazione testi sono utilizzati in molte aree:

Mondo degli affari, uso privato, educazione, giornalismo, nelle case editrici e nella letteratura.

### Quali funzioni hanno i programmi di elaborazione testi?

- Scrivere, modificare, salvare e stampare documenti.
- *Copiare, Incollare, spostare ed eliminare il testo in un documento.*
- Formattare il testo, ad esempio: tipo di carattere, grassetto, corsivo, sottolineatura.
- Creare e modificare tabelle.
- **Inserire elementi da altri programmi, ad esempio: immagini e foto.**
- Correggere errori di ortografia e grammatica.

Si possono creare molte cose diverse usando i programmi di elaborazione testi.

Per esempio: un e-book, un post di un blog, una rivista, una lettera, un promemoria, un CV, un piano

marketing, un piano aziendale.

Sono esempi di programmi di elaborazione testi:

- 1. Microsoft Word
- 2. Google Documents
- 3. LibreOffice Writer
- 4. OpenOffice Writer
- 5. Apple Pages.

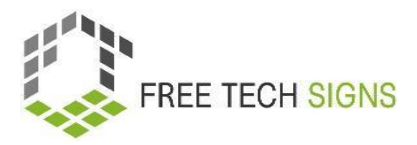

### **Esercizio 2: Implementa le istruzioni successive:**

- 1. Cambia il font di tutto il testo a "Times New Roman".
- 1. Cambia l'orientazione della pagina a "orizzontale".
- 2. Cambia l'allineamento di tutto il testo a "centrato".
- 3. Cambia la dimensione del carattere a 14.
- 4. Applica il grassetto sulla prima riga di ogni paragrafo.
- 5. Sottolinea l'ultima riga di ogni paragrafo.
- 6. Cambia il colore di ogni altra riga a blu.

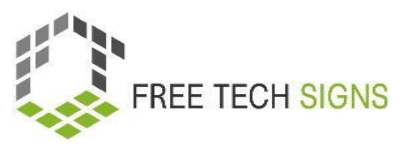

# SCHEDA DIDATTICA – Glossario

### <span id="page-14-0"></span>Scheda di Esercizi per lo Studente

**Modulo:** 1 Applicazioni di Office **Argomento:** 1.1 programmi di elaborazione testi **Esercizio:** Glossario **Durata:** 30 minuti

**Cerca le seguenti parole nella sezione del glossario sul sito web Free Technology Signs. Registra un video: mostra il segno, la dattilografia e spiega ciascuna delle parole. Invia il video al tuo insegnante.** 

- Blog
- Curriculum vitae
- eBook
- formattazione
- layout
- margini
- orientamento della pagina
- modelli

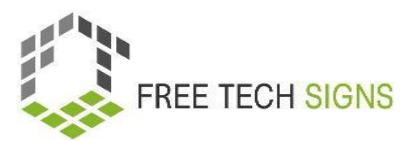

# <span id="page-15-0"></span>SCHEDA DIDATTICA "correzione grammaticale e

# ortografica"

### Scheda di Esercizi per lo Studente

**Modulo:** 1 Applicazioni di Office **Argomento:** 1.1 programmi di elaborazione testi **Esercizio:** correzione grammaticale e ortografica **Durata:** 30 minuti

**Correggi gli errori nella sezione del testo che ti è stata assegnata dall'insegnante con la correzione grammaticale e ortografica. Inserisci la tua parte nel GoogleDoc che l'insegnate ha condiviso con te. Scarica il testo completo in formato PDF**

#### **Parte 1:**

Sarah deve scrivere uno relazione per il suo capo. Sarah vvuole che: Le relazione sia ben strutturata. La relwazione abbia un bel layout. Sarah vuole inserire delle immagimi nella relazione. Questo rende la relazione pù comprensibile. Sarah utilizza spesso programi di elaborazione testi. Sarah sah: Che hano molte funzioni utili. Aiutano nella compailazione di una relazione. Sarah non ha mai utilizzato queste funzioni prim d'ora.

#### **Parte 2:**

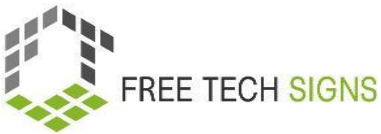

Non ti preocupare, Sarah! Ora ne parlimo: Cosa sono i programmi di elaborafione testi? Per cosa puooi usare i programmi di elaborazione testi? Qualy funzioni hanno? I programmi di elaborazione testi sonmo software. Per cosoa si utilizzano? Per scriveere documenti di testo, Curriculum Vitae o relazioni. Il programma per computer di elaborazione testi viene utilizzato spesmso. Ci sono molti possibilità per scrivere documenti. I programmi di elaborazione testi sono utilizzati in milte aree: mondo degli afari, uso privato, educatzione, giornalismo, lettepratura e nelle case editrisci

### **Parte 3:**

Quali funzioni hanno i programmi di elaborazione testi?

- Scrivere, modificare, salvare eq stampare documenti.
- Copiaure, Incollare, spostare ed eliminare ill testo in un documento.
- Formattare il testo, ad esempio: tipo di caratteRe, grassetto, corsivo,. sottolineatura.
- Creare e modificare tabellee.
- Inserire elementi da altri programmi, ad esenmpio: immagihni e foto
- Correggerre errori di ortografia e grammatica.

### **Parte 4:**

Si posmsono creare molte cose diwerse usando i progammi di elaborazzione testi. Peresempio: un ebook,un post di un blog, una rivisata, una lEttera, un promemoria, un CurriculumVitae, un piano markketing, un piano asziendale

Sono estempi di programmi di elaborazione testi:

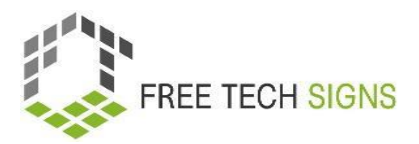

- Microsoft Word
- Google Documents
- LibreOffice Writer
- OpenOffice Writer
- Apple Pages.

### **Parte 5:**

Si inizia con un foglio bianko e vuoto. Si inserice il testo nel documento Si può formattare il testto. Formattare signfica: decidere che astpetto alvrà il testo.

Si può anche utilizzzare un modello: Questo èpiù semplice!

I moddelli hanno già degli sstili preimpostati

Se si utilizzwa un modello:

Bisogna soloaggiungere il proprio contenuto.

Se si vuole lavobrare senza un modrello.

Fare click su "nuovo documentO".

Formattare un testo sigbnifica:

Schegliere:

Come dovrebbe apparie il testo?

Peresempio:

- Dimenzione dei caratteri
- Colure dei caratteri
- Tipos di caratteri
- Allineamneto del testo

Qvesto significa: In ch modo sono distribuite le parole su una lineea.

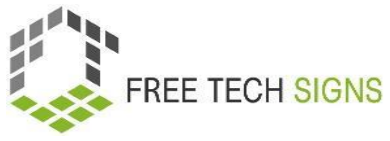

Adesempio: allineato a sinistra : La prima parola della riga appare sempre all'estrema sinistra deldocumento.

Ad esempio: allineato a destra : L'ultima parola della riga appare smpre all'estrema desttra

- Spaziaturas
- Maiuscole e mynuscole
- Layout:

### **Parte 6:**

Adesempio: orientamento della pagina : formato orizZontale o formato verticalee

Margini latterali:

Ciò significa: Quanta distantsa dal testo c'è dal margine superiore,inferiore, di sisinstra e di destra di un foglio?

Ad un documento puoi aggoungere i seguenti:

- imnmagini
- grafike
- diagrami
- taebelle

### **Parte 7**

Ci sonoprogrammi di elaboratzione di testi online.

For Per esepio: Google Docs di Google.

Fa partse del pacchetto Office.

Fa parte di Google Drive.

Se hai un cotmputer con una connnessione a internet.

Puoi acceder ai tuoi documenti Google

C'è un app di Google Docs.

Con l'app si può modificare docutenti sul tuo smartpone o tablet.

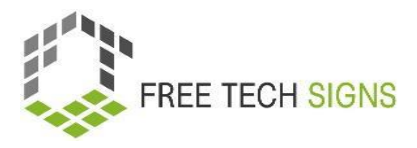

### **Parte 8:**

Sarah sa:

Conqueste possibilità, posso struttureare una buonna rlazione.

Così la relazione avrà un apsetto milkioore.

Sarah è contennta:

Ora poso lavorarrae sullarelazione.

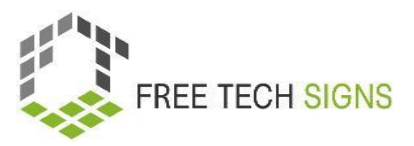

## Domande di valutazione

<span id="page-20-0"></span>**Modulo:** M1 – applicazioni di Office

**Argomento:** 1.1 programmi di elaborazione testi

Quali sono gli elementi della formattazione?

- a. Tipo di carattere
- b. Correzione grammaticale e ortografica
- c. Orientamento della pagina
- d. Allineamento del testo

Per favore, valuta come ti senti riguardo alla seguente informazione:

Conosco le basi della formattazione di un documento di testo e sono sicur\* di essere in grado di creare

una lettera professionale o un Curriculum Vitae in un programma di elaborazione testi.

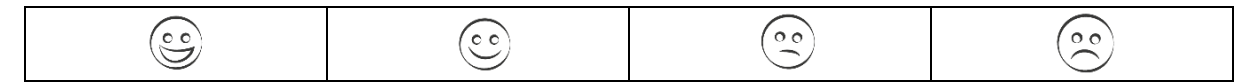

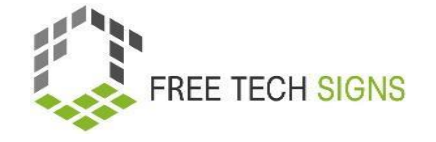

Argomento 1.2: Programmi di calcolo

# Piano di formazione

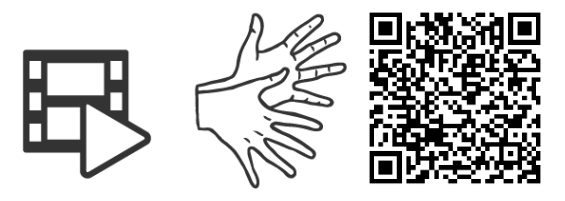

<https://tools.equalizent.eu/files/play/7/-1/add614f0-9f3b-4599-aeb7-31bfe9458ee9>

<span id="page-21-1"></span><span id="page-21-0"></span>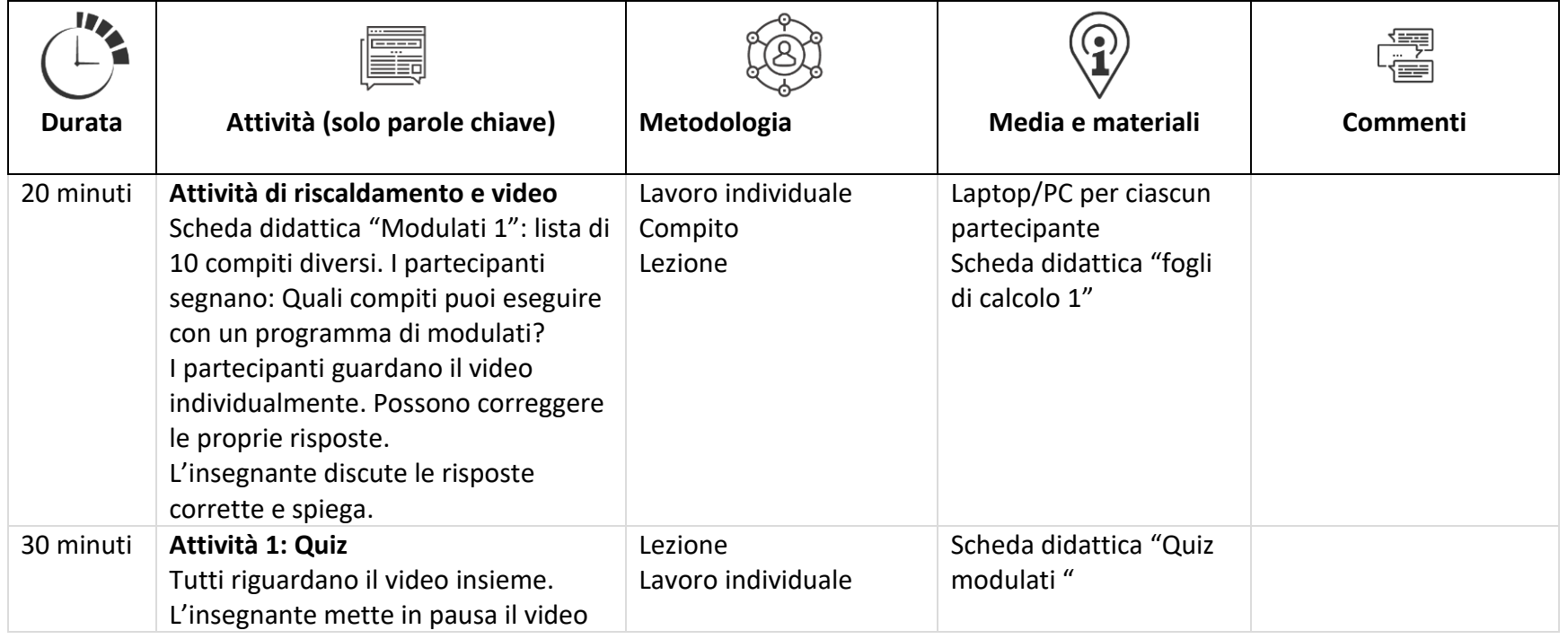

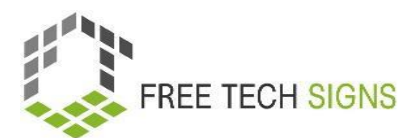

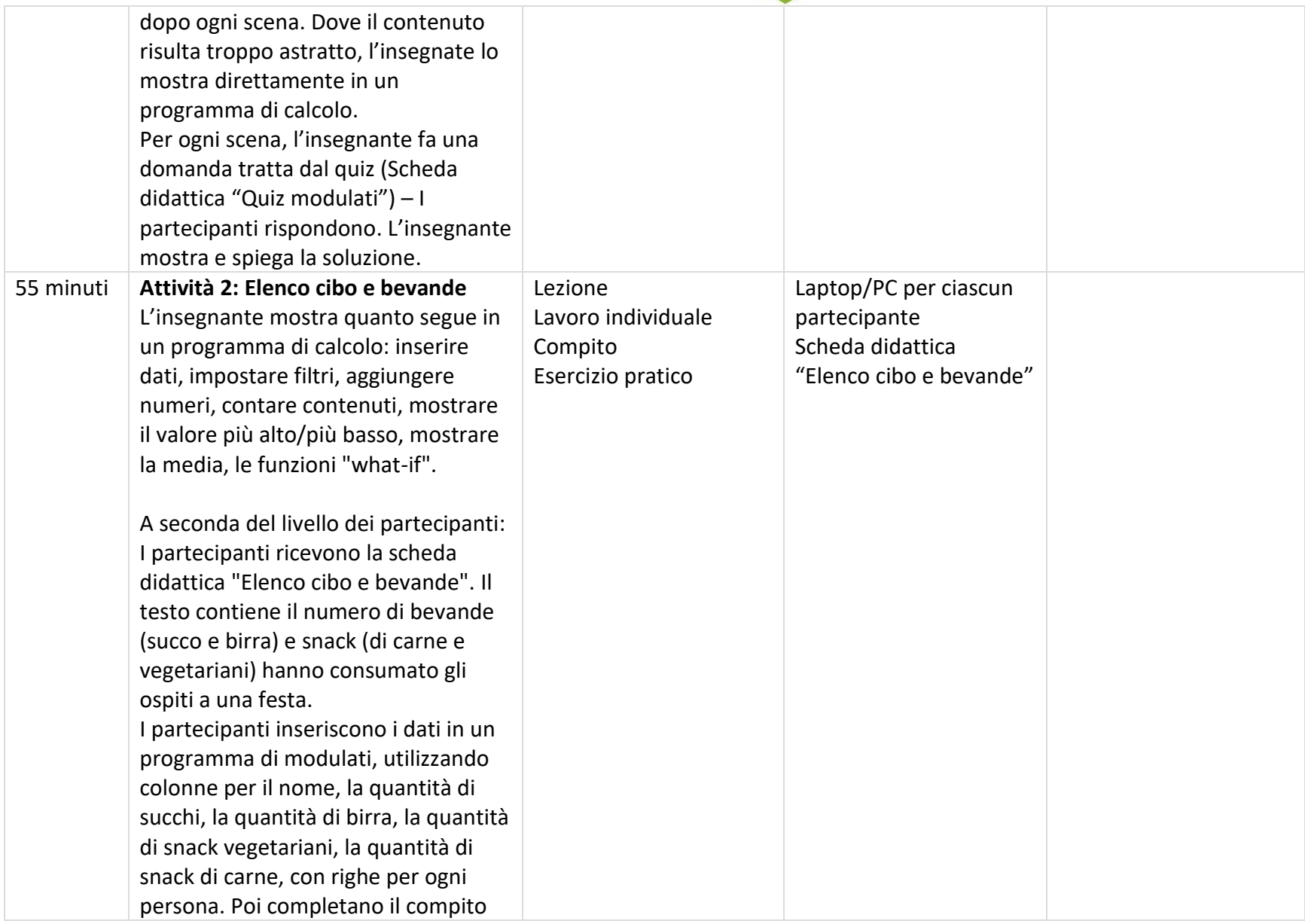

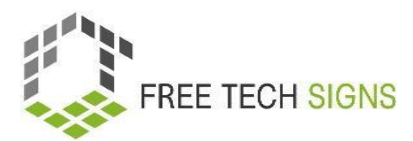

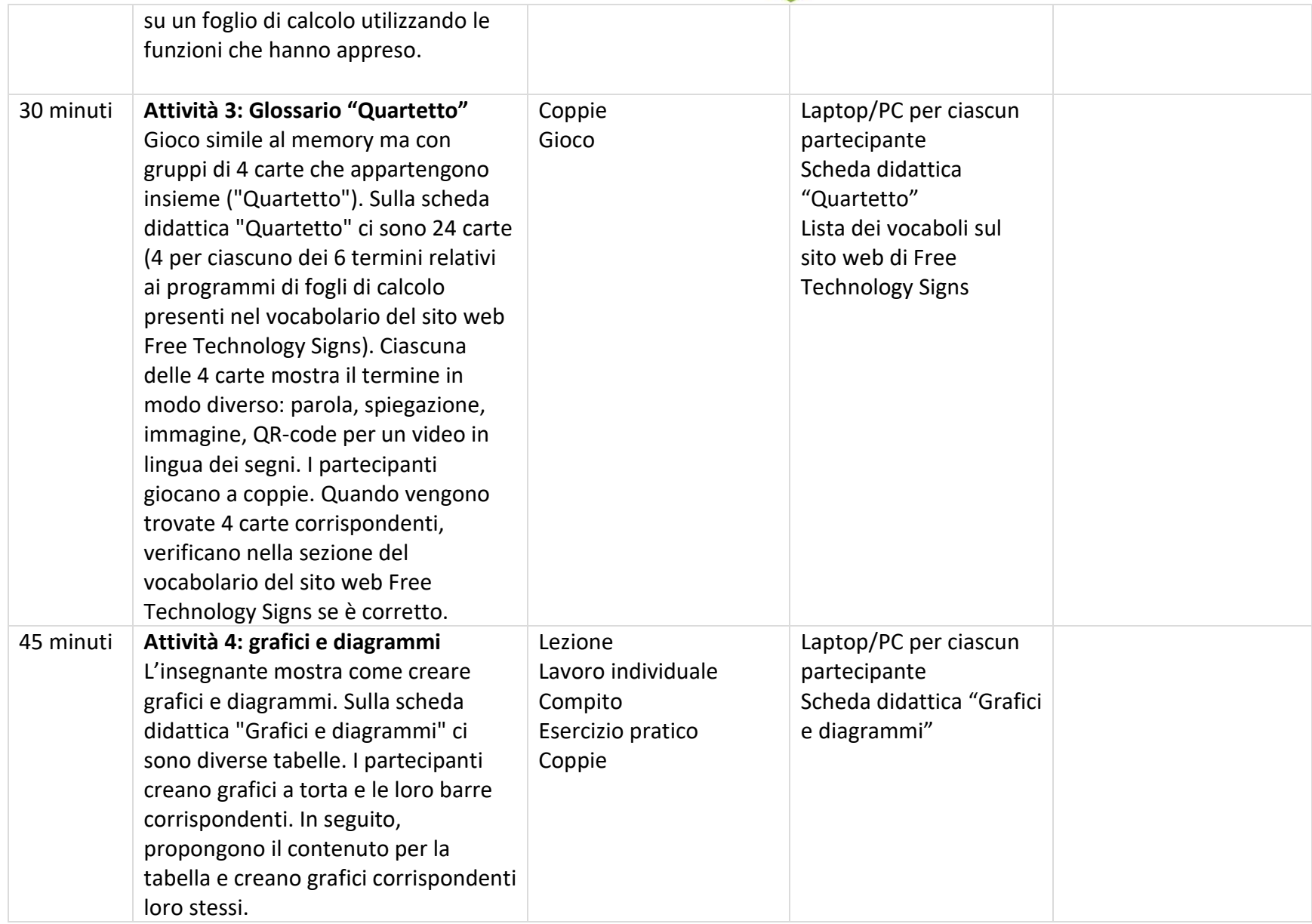

Elenco dei vocaboli

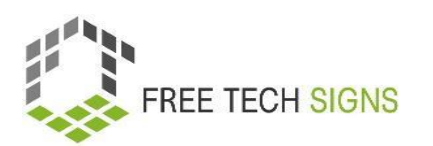

Per le seguenti parole è possibile trovare un video con il segno, una spiegazione in linguaggio scritto semplice e un'immagine di accompagnamento nella sezione del vocabolario sul sito web di Free Tech Signs https://freetechnologysigns.eu/it/vocabolario/

- cella
- grafico
- colonna
- formula
- funzione
- <span id="page-24-0"></span>● programmi di modulati

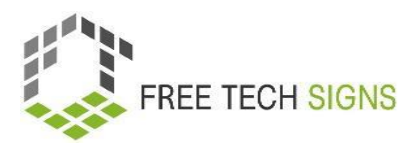

# SCHEDA DIDATTICA fogli di calcolo 1

### Scheda di Esercizi per lo Studente

- **Modulo: 1** applicazione di Office
- **Argomento: 1.2** programmi di modulati
- **Esercizio:** Riscaldamento
- **Durata:** 20 minuti

### **Quale di queste attività è possibile svolgere con un programma di modulati?**

- ☐ Formattare un Curriculum Vitae
- ☐ Processare dati
- ☐ Creare grafici
- ☐ Aggiungere sottotitoli a un video
- ☐ Gestire la lista di contatti
- ☐ Modificare grafiche
- ☐ Calcolare con formule e funzioni
- ☐ Ordinare, raggruppare e filtrare dati
- ☐ Creare slides
- ☐ Calcolare la media

Guarda il video: <https://tools.equalizent.eu/files/play/7/-1/add614f0-9f3b-4599-aeb7-31bfe9458ee9>

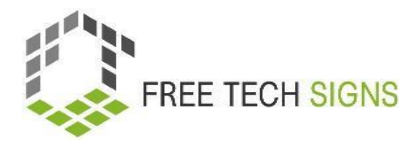

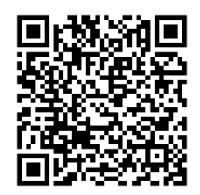

**Correggi le tue risposte!**

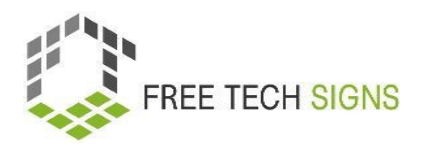

# SCHEDA DIDATTICA "quiz fogli di calcolo"

### <span id="page-27-0"></span>**Schede di Esercizi per lo Studente**

**Module: 1** applicazioni Office **Argomento: 1.2**: programmi di calcolo **Esercizio:** quiz sui fogli di calcolo **Durata:** 30 minuti

Rispondi alle domande del quiz:

- 1. In quali posti Markus ha visto dei requisiti sulle conoscenze di programmi di modulati?
- a) sulle app per appuntamenti
- b) sugli annunci di lavoro
- 2. Cosa sono i programmi di calcolo?
- a) software
- b) hardware
- 3. Per cosa non puoi usare i programmi di calcolo?
- a) Funzioni IF
- b) Tabelle semplici
- 4. Per cosa puoi usare I paragrammi di calcolo?
	- a) Contabilità
	- b) Formattare testi
- c) su una brochure per la patente d) nel test d'ingresso di un'università
- c) tecnologia assistiva
- d) lettori video
- c) Diagrammi e altri grafici
- d) Funzione BUT
	- c) Pianificare appuntamenti
	- d) Scrivere protocolli

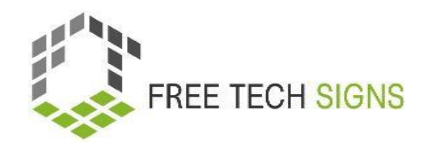

- 5. Quale di queste affermazioni è corretta?
	- a) La riga e va da sinistra a destra
	- b) Una cella sembra un cerchio
- 6. Quale non è l'elemento di una funzione?
	- a) Il numero della funzione
	- b) Il segno uguale (=)
- 7. Quale non è una delle funzioni più importanti?
	- a) Contare i contenuti
	- b) Calcolare la media
- 8. Che tipo di grafici puoi creare sui programmi di calcolo?
- a) Grafici a barra e a torta
- b) Grafici a bar e a crostata
- 9. Come si sente Markus?
- a) geloso
- b) frustrato
- c) sorpreso
- d) triste
- c) Ogni cella ha un nome proprio
- d) L'interfaccia si chiama slide
- c) Il nome della cella
- d) Il nome della cella
- c) Aggiungere numeri
- d) Sottolineare parole

c) Grafici a ristorante e a pane

d) Grafici a pub e a muffin

# <span id="page-29-0"></span>SCHEDA DIDATTICA "elenco di cibi e bevande"

### Scheda degli esercizi per lo Studente

**Modulo: 1** applicazione di Office **Argomento: 1.2** programmi di calcolo **Esercizio:** elenco di cibi e bevande **Durata:** 30 minuti

**Esercizio 1:**

**Inserisci i dati del testo seguente in un programma di modulati.**

**Crea colonne per nome, quantità di succo, quantità di birra, quantità di snack vegetariani, quantità di snack di carne.**

#### **Crea una linea per ogni persona.**

Jonas ha bevuto 4 birre e 1 succo. Ha mangiato 1 snack vegetariano e 3 di carne. Sarah ha bevuto 3 birre e 1 succo. Non ha mangiato snack vegetariani e ne ha mangiati 5 di carne. Ahmed ha bevuto 1 birra e 3 succhi. Ha mangiato 4 snack vegetariani e nessuno di carne. Sandra ha bevuto 2 birre e 2 succhi. Ha mangiato 3 snack vegetariani e 2 di carne. Lorenzo non ha bevuto birre e ha bevuto 4 succhi. Ha mangiato 2 snack vegetariani e 2 di carne. Fatma ha bevuto 2 birre e 3 succhi. Non ha mangiato snack vegetariani e ne ha mangiati 4 di carne. Mario ha bevuto 1 birra e 2 succhi. Ha mangiato 2 snack vegetariani e 2 di carne. Elena ha bevuto 3 birre e nessun succo. Ha mangiato 1 snack vegetariano e 1 di carne. Yusuf ha bevuto 2 birre e 2 succhi. Ha mangiato 3 snack vegetariani e nessuno di carne. Mia non ha bevuto birra e ha bevuto 3 succhi. Ha mangiato 1 snack vegetariano e 3 di carne. Peter ha bevuto 2 birre e 1 succo. Non ha mangiato snack vegetariani e ne ha mangiati 4 di carne. Zeynep ha bevuto 1 birra e 2 succhi. Ha mangiato 3 snack vegetariani e 3 di carne. Thomas ha bevuto 3 birre e 2 succhi. Ha mangiato 5 snack vegetariani e nessuno di carne. Emma non ha bevuto birre e ha bevuto 3 succhi. Ha mangiato 2 snack vegetariani e 2 di carne.

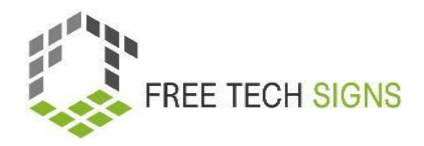

### **Esercizio 2: Segui le istruzioni:**

- 1. Aggiungi una colonna con una formula che calcoli quanti snack (vegetariani e di carne) ha mangiato ogni partecipante. Crea una funzione per scoprire qual è stata la quantità più alta di snack che qualcuno ha mangiato.
- 2. Crea una funzione che mostri il numero medio di birre consumate.
- 3. Crea una funzione "what if": tutti i partecipanti che hanno bevuto una birra siano contrassegnati in giallo.
- 4. Crea una formula che calcoli quante birre sono state bevute complessivamente.
- 5. Crea una funzione che calcoli quanti snack di carne una persona ha mangiato in media.
- 6. Crea una funzione "what if": tutti i partecipanti che hanno mangiato cibo vegetariano siano verdi.

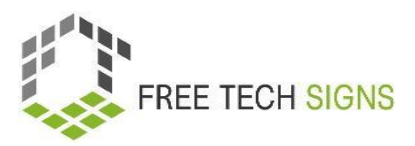

# SCHEDA DIDATTICA "quartetto"

### <span id="page-31-0"></span>Scheda di esercizi per lo Studente

**Modulo: 1** applicazione di Office

**Argomento: 1.2** programmi di calcolo

**Esercizio:** quartetto

**Durata:** 30 minuti

### **Istruzioni:**

A coppie.

Ritagliate tutte le carte nelle pagine seguenti.

Giratele, mescolatele e distribuitele.

Provate a trovare le quattro carte corrispondenti: parola, immagine, segno, spiegazione.

Quando è il tuo turno puoi girare 4 carte.

Corrispondono?

Controlla sul sito web Free Technology Sign nella sezione vocabolario!

Se è corretto: togli le 4 carte. È di nuovo il tuo turno.

Se è errato: è il turno dell'altra persona.

# cella

formula

# grafico

# funzione

# colonna

# programma di calcolo

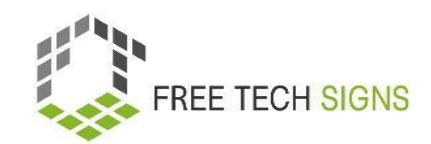

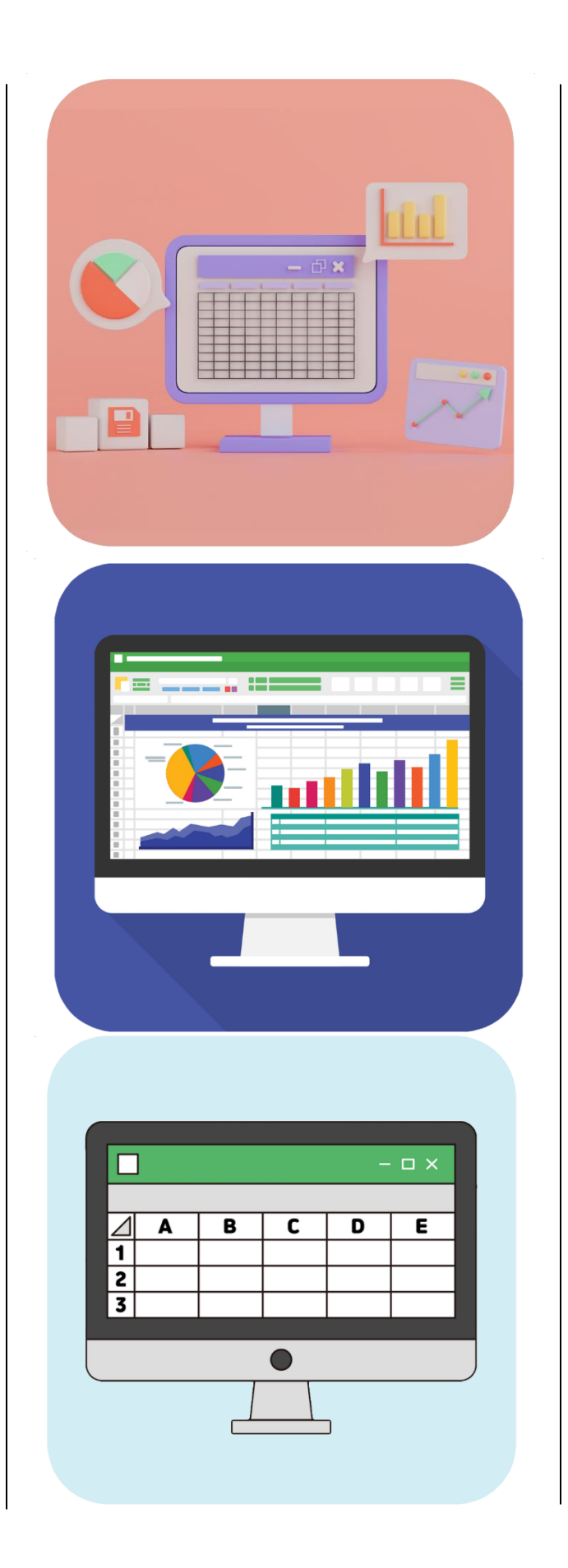

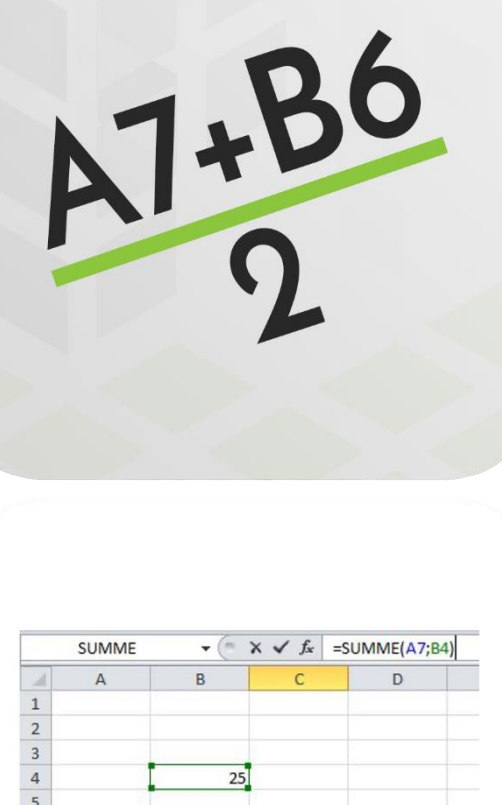

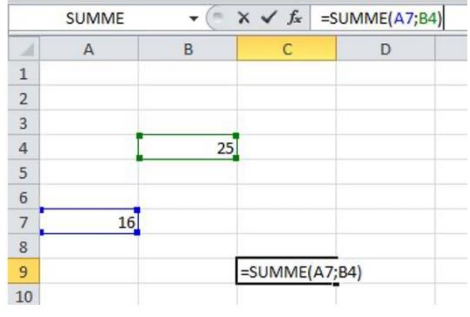

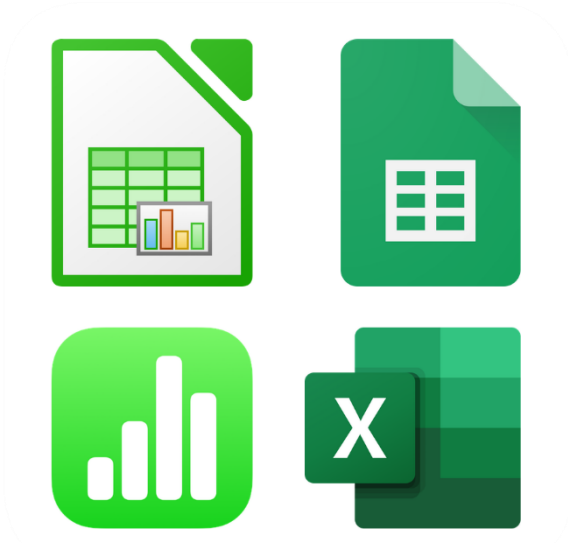

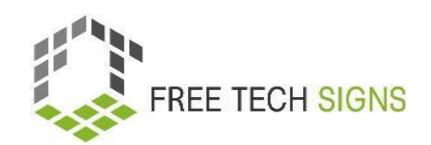

# [cella](https://tools.equalizent.eu/files/play/7/-1/a3161859-dc17-4bee-b860-ee991d16d8ef) [formula](https://tools.equalizent.eu/files/play/7/-1/4c9e6a18-f546-403e-94fe-566a51190dbb)

# [grafico](https://tools.equalizent.eu/files/play/7/-1/b399980c-80b8-40e7-a402-b48cf91cd5c8) [funzione](https://tools.equalizent.eu/files/play/7/-1/dd3f8a2b-e839-4cd0-a003-24717579b4a5)

# [colonna](https://tools.equalizent.eu/files/play/7/-1/0cf844ce-e5e0-482e-98d4-022a31de3674)

[programma](https://tools.equalizent.eu/files/play/7/-1/2cd5f6ee-2e2a-4705-bbe5-0a9fea11f37d)  [di calcolo](https://tools.equalizent.eu/files/play/7/-1/2cd5f6ee-2e2a-4705-bbe5-0a9fea11f37d)

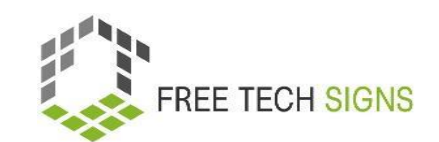

Un/a … è una casella rettangolare in un programma di calcolo

Un/a … è una rappresentazione grafica dei dati.

In un programma di calcolo, ci sono … … vanno da sx a dx Sono segnati/e con le lettere: A, B, C

Un/a … calcola

qualcosa in un

programma di

calcolo.

… sono formule predefinite in un programma di calcolo. Sono usate per calcolare qualcosa. … sono software. Si usano per processare dati. Per esempio: gestione dei dati, analisi dei dati.

# SCHEDA DIDATTICA "grafici e diagrammi"

### <span id="page-36-0"></span>Scheda di esercizi per lo Studente

**Modulo:** 1 applicazioni di Office **Argomento:** 1.2 programmi di calcolo **Esercizio:** grafici e diagrammi **Durata:** 45 minuti

**Esercizio 1: Crea un grafico a barre e a torta dalla tabella seguente in un foglio di calcolo:**

### **1) Frutta più venduta in un supermercato**

Qui trovi le statistiche dei frutti venduti in un giorno in un negozio di frutta. La prima colonna mostra il tipo di frutta. La seconda colonna mostra quanti chili ne sono stati venduti. Il terzo mostra quale percentuale sono della quantità totale di frutta venduta.

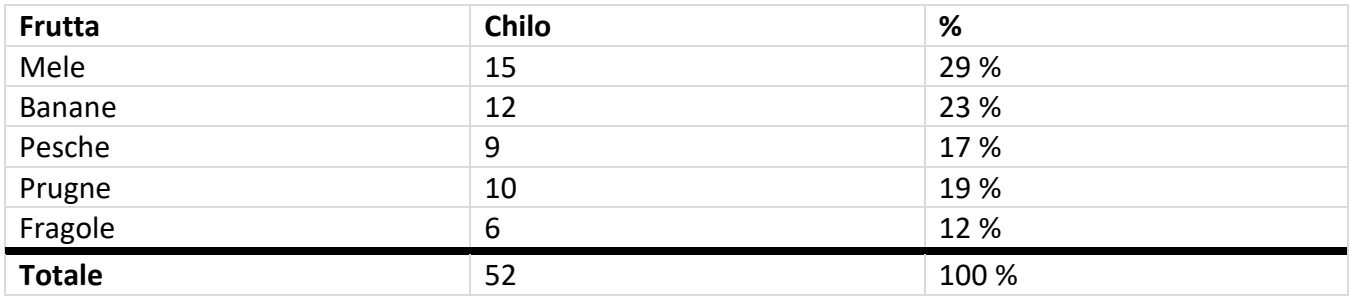

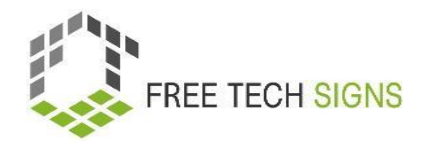

### **1) Genere di film**

Un piccolo cinema ha fatto un sondaggio tra i suoi visitatori su quale genere cinematografico sia il più popolare. La prima colonna mostra diversi generi cinematografici. La seconda colonna mostra quante persone hanno scelto questo genere come loro preferito. Il terzo mostra quale percentuale sono del numero totale di intervistati.

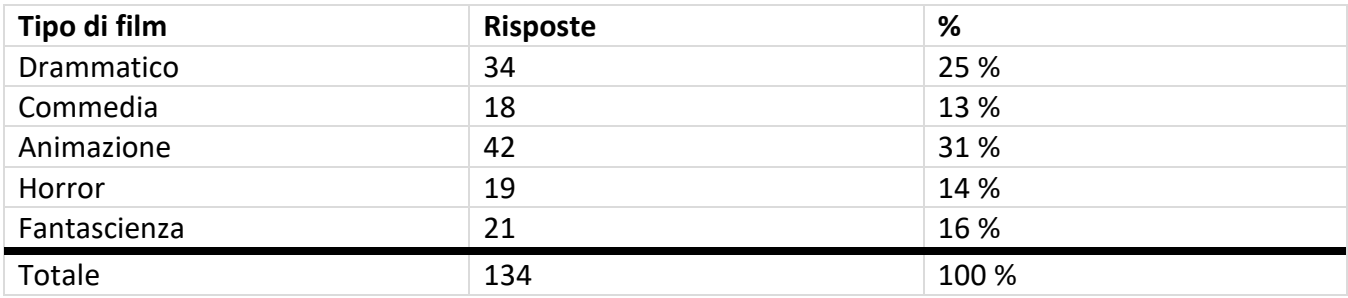

### **2) Materie scolastiche preferite**

Ai membri di una classe è stato chiesto quale sia la loro materia preferita. La prima colonna mostra le diverse materie. La seconda colonna mostra quanti studenti hanno scelto questa materia come preferita. La terza colonna mostra quale percentuale sono del numero totale degli studenti.

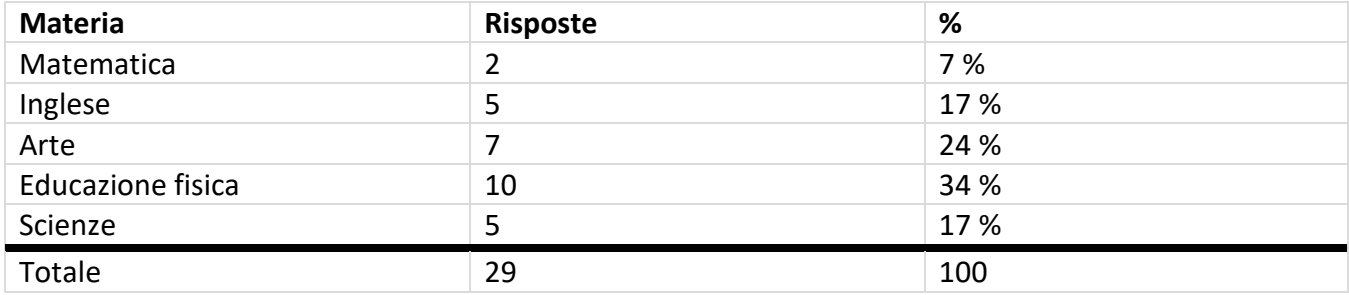

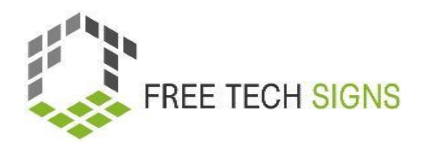

### **1) Gli sport più popolari**

Le associazioni sportive dei sordi hanno chiesto ai loro membri quale sia il loro sport preferito. La prima colonna mostra i diversi tipi di sport. La seconda colonna mostra quanti membri hanno scelto questo sport come preferito. La terza colonna mostra quale percentuale sono del numero totale dei membri.

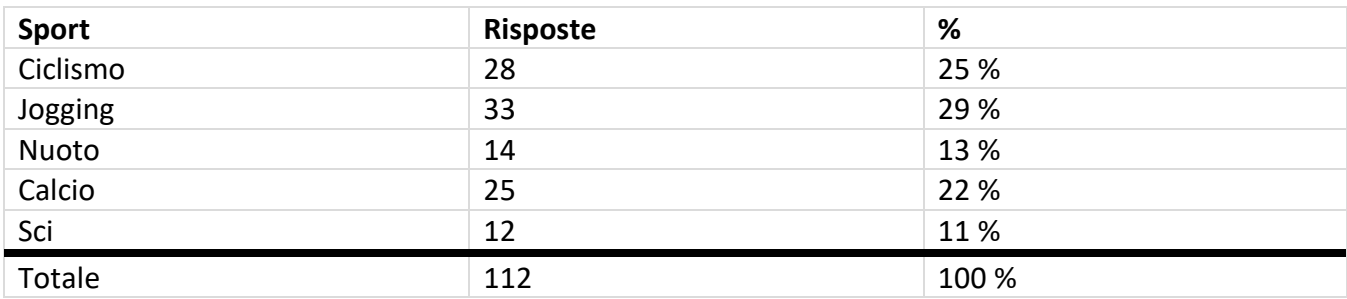

**Esercizio 2: Crea tu stesso il contenuto per delle tabelle (puoi inventare) e realizza grafici a barre e a torta!**

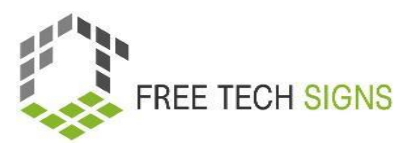

# Domande di valutazione

<span id="page-39-0"></span>**Modulo:** 1 applicazioni di Office

**Argomento:** 1.2 programmi di calcolo

Quali di queste affermazioni sono vere?

- A) Righe: sono da sinistra a destra.
- B) Ogni foglio di lavoro è costituito da slide.
- C) Le colonne sono etichettate con delle lettere
- D) Una funzione è una formula preimpostata.

Per favore, valuta come ti senti riguardo alla seguente affermazione:

Conosco le funzioni di base dei programmi di calcolo e mi sento sicur\* di usarle.

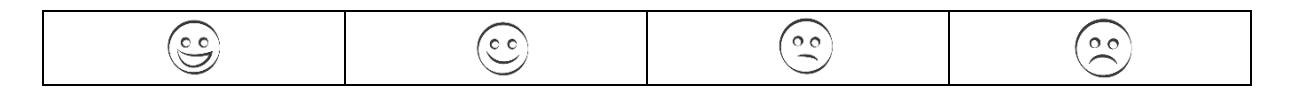

### Argomento 1.3: programmi di presentazioni

# Piano di formazione

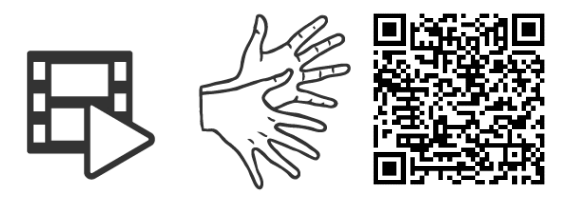

### <https://tools.equalizent.eu/files/play/7/-1/765e98b2-0b44-4ae0-9467-a1dfe6662e53>

<span id="page-40-1"></span><span id="page-40-0"></span>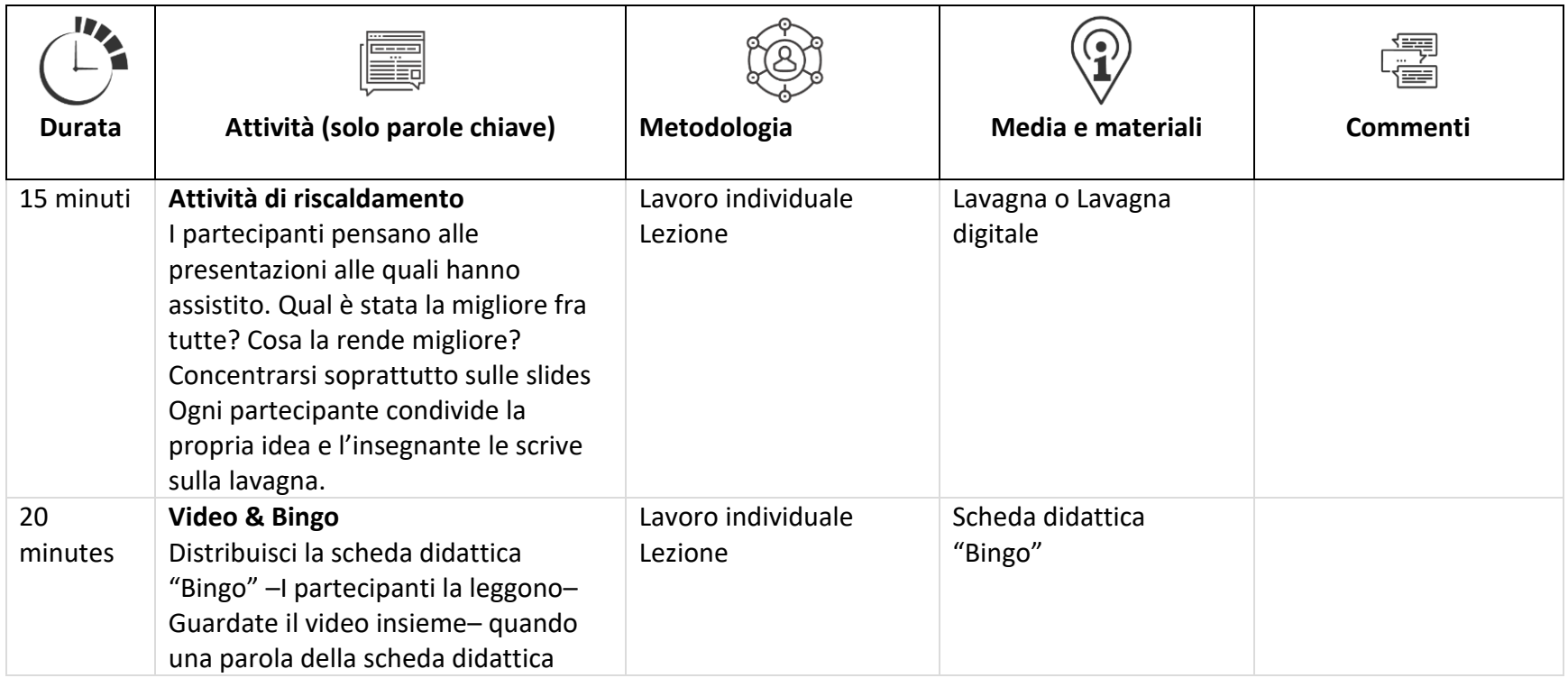

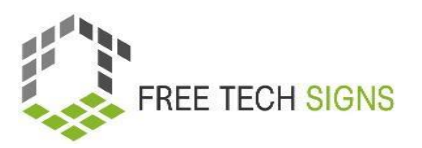

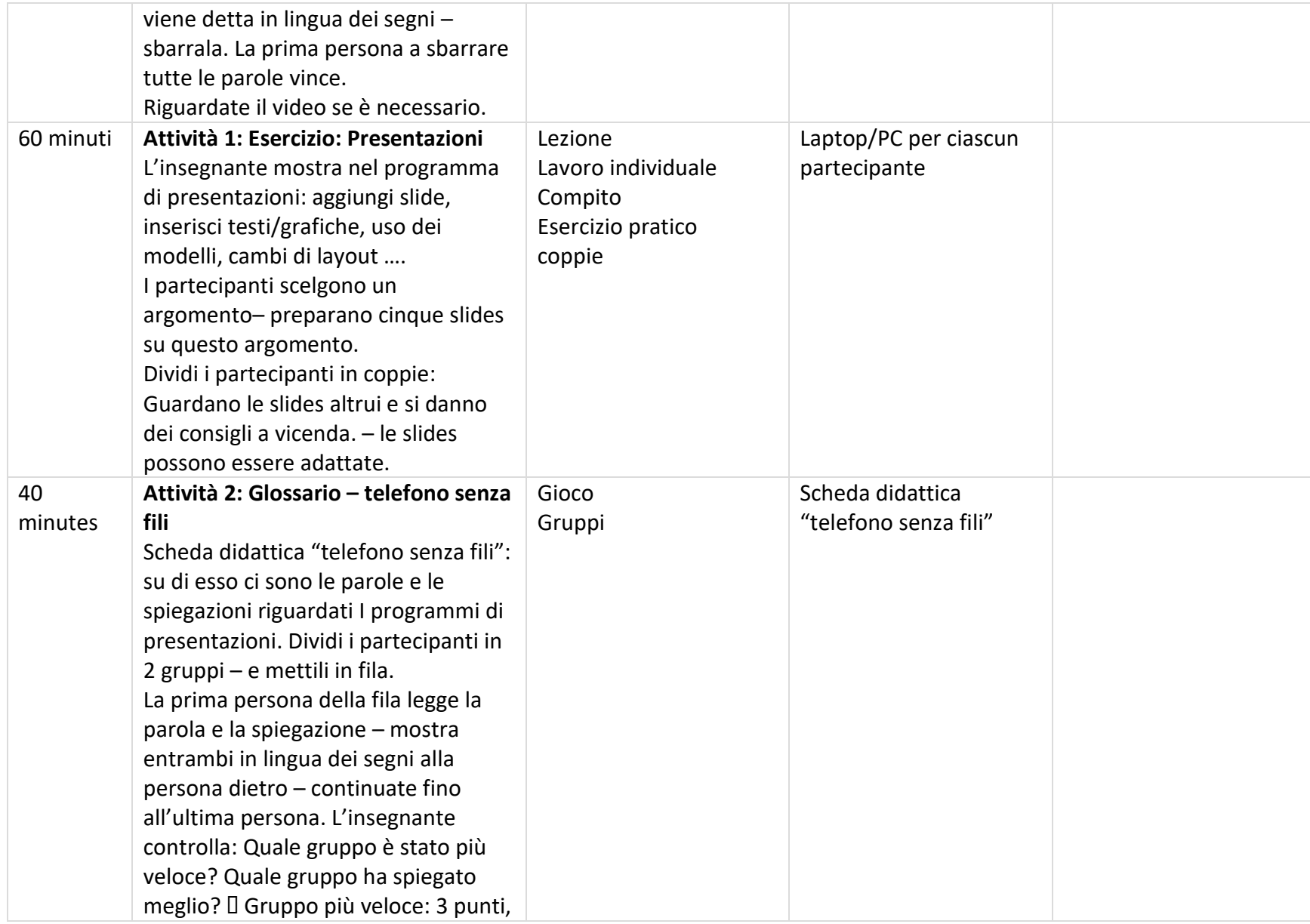

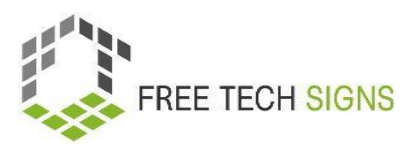

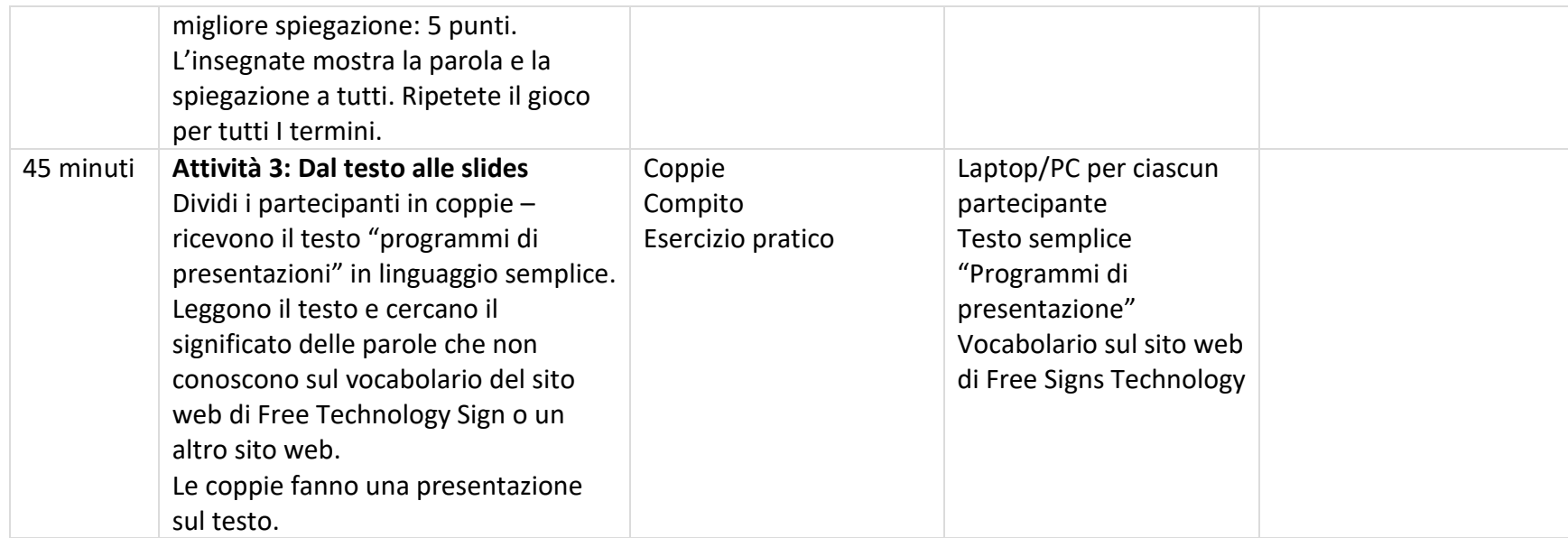

# SCHEDA DIDATTICA "BINGO"

### <span id="page-43-0"></span>Scheda di esercizi per lo Studente

**Modulo:** 1 applicazioni di Office **Argomento:** 1.3 programmi di presentazione **Esercizio:** Bingo **Durata:** 20 minuti

### **Istruzioni:**

Leggi le parole sulla tua scheda Bingo

Tutti guardano il video insieme.

Se una parola della scheda Bingo viene mostrato in lingua dei segni – sbarralo.

La prima persona che sbarra TUTTE le parole sulla propria scheda vince!

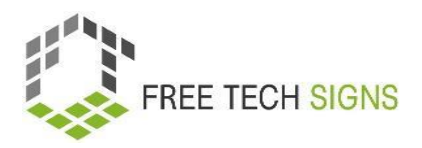

# **BINGO – foglio 1**

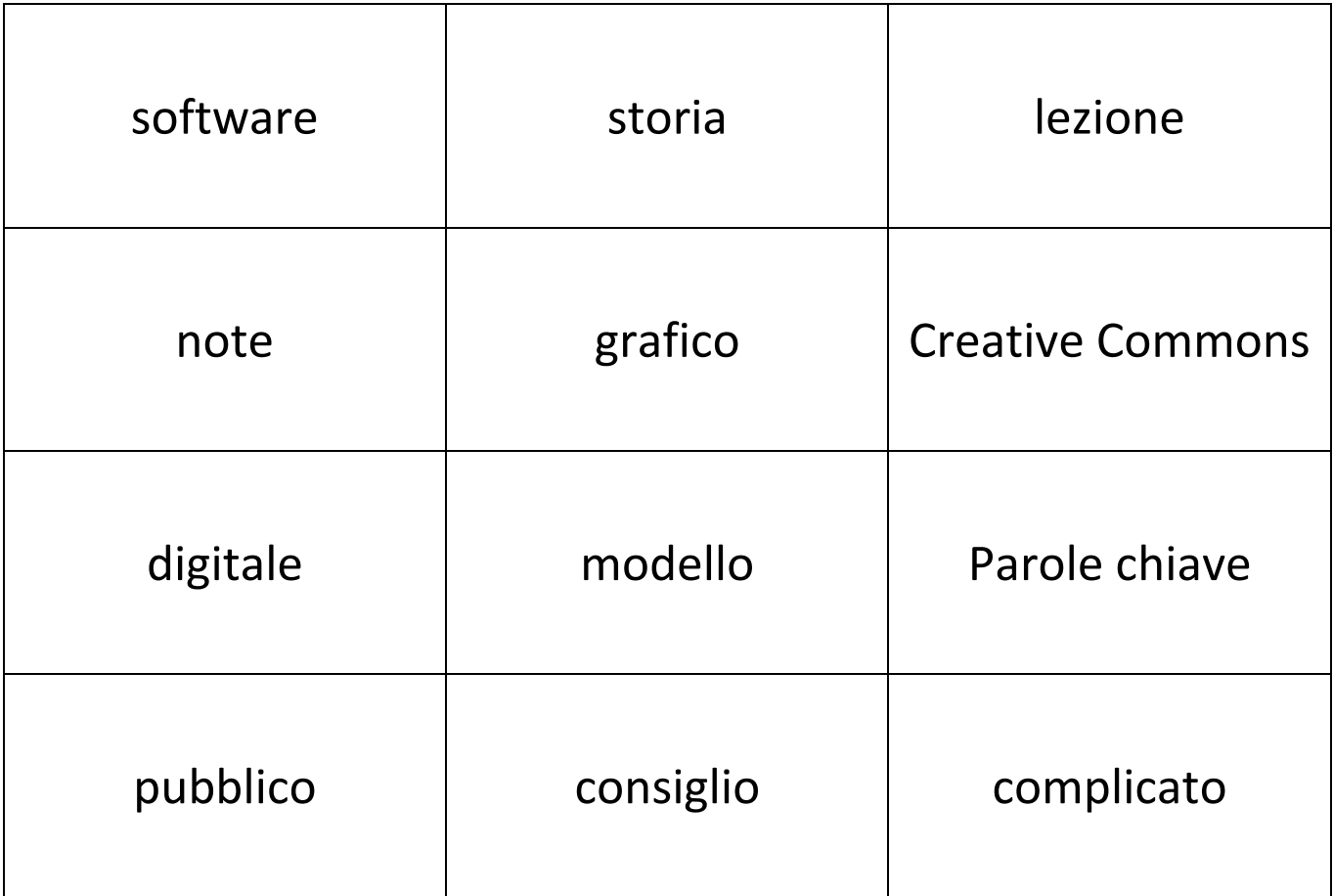

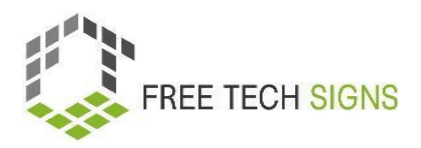

# **BINGO – foglio 2**

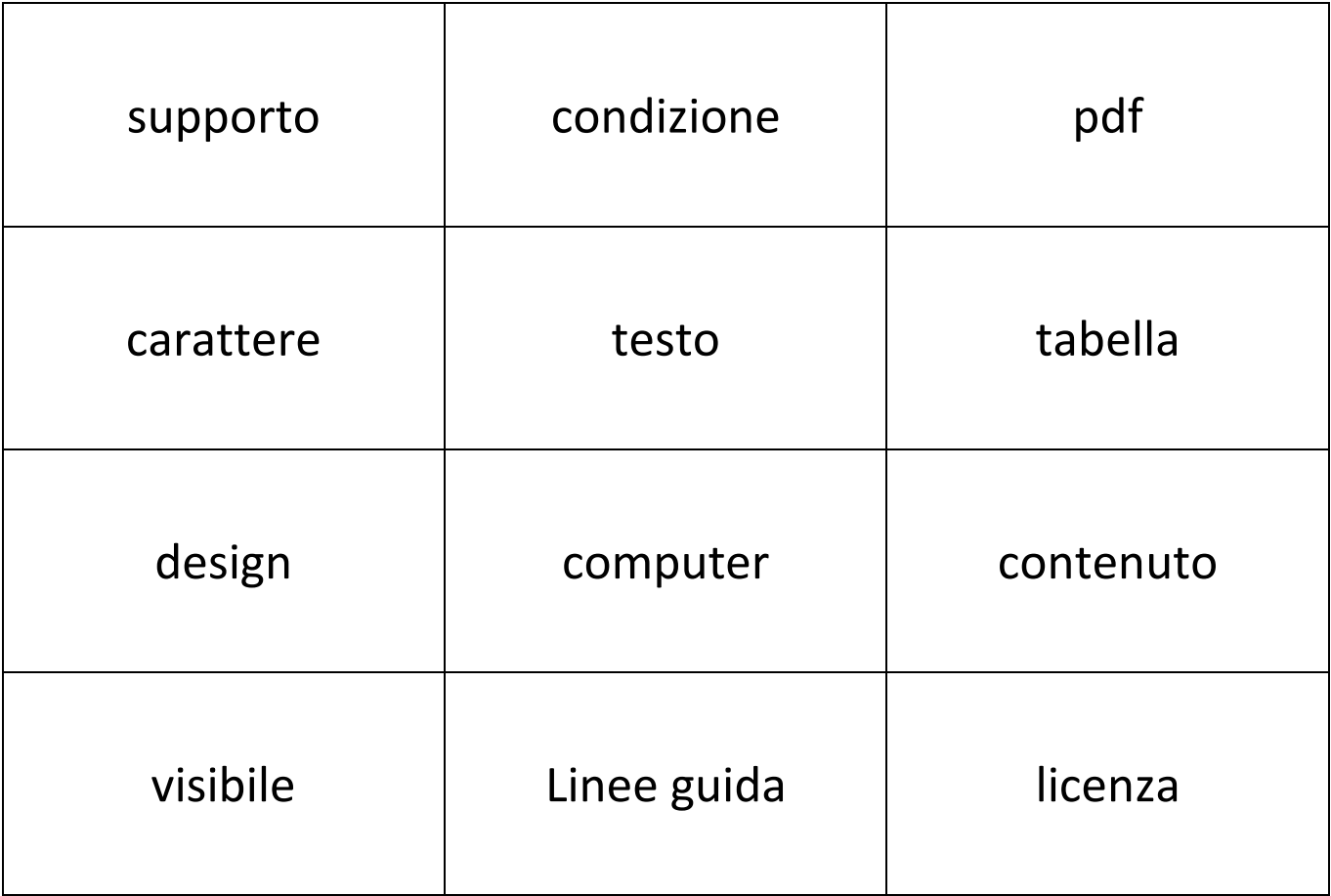

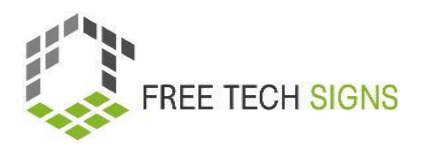

# **BINGO – foglio 3**

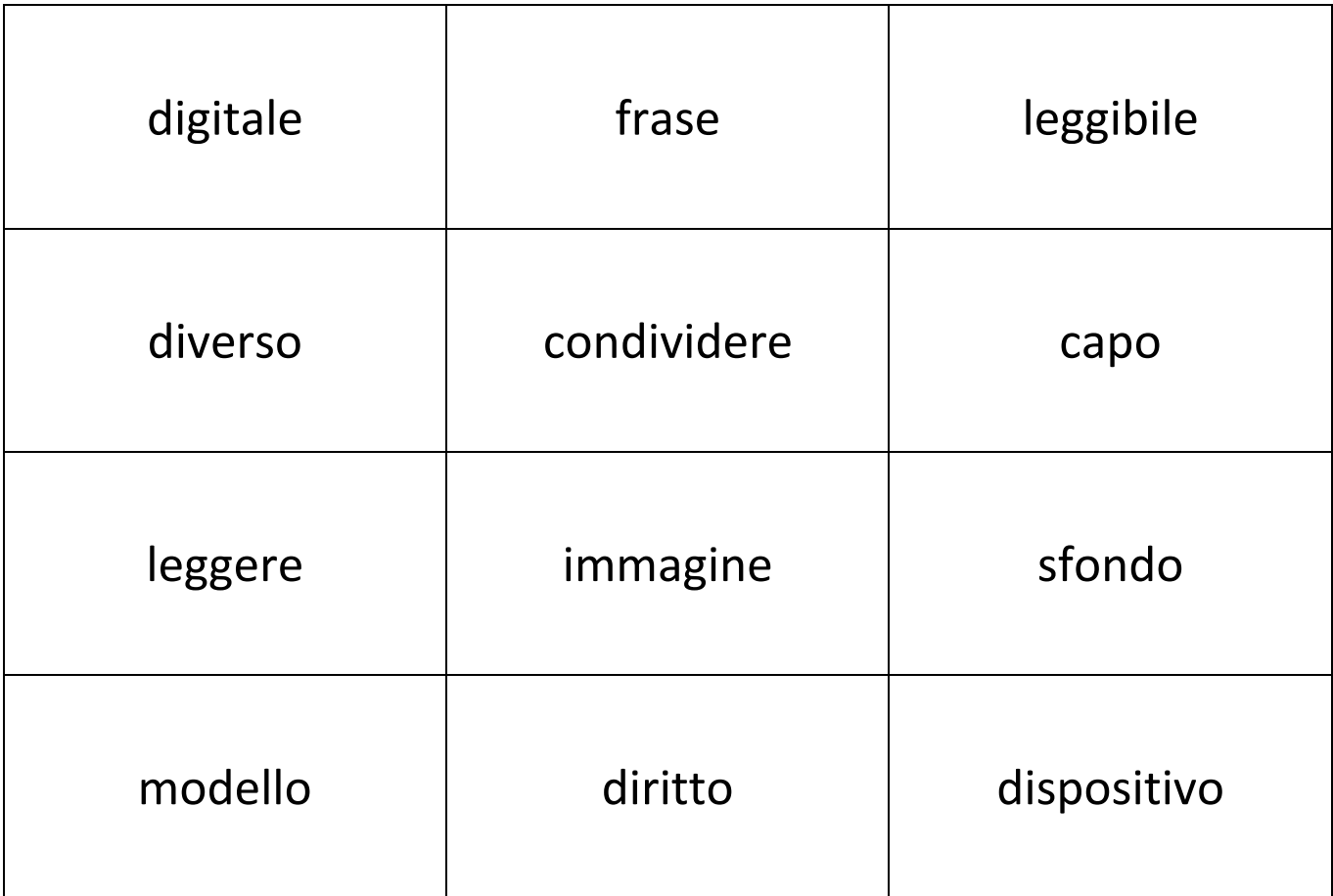

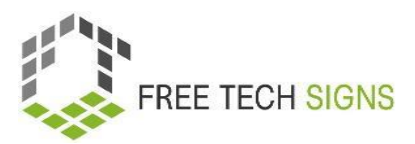

# SCHEDA DIDATTICA "Telefono senza fili"

### <span id="page-47-0"></span>Scheda di esercizi per lo Studente

**Modulo:** 1 applicazioni di Office **Argomento:** 1.3 programmi di presentazioni **Esercizio:** Telefono senza fili **Durata:** 40 minuti

### **Istruzioni:**

Dividetevi in 2 gruppi.

Disponetevi in fila divisi in due file (uno di fronte all'altro).

La prima persona si gira e legge la carta (parola e spiegazione).

La persona si gira di nuovo e comunica in lingua dei segni alla persona dietro.

Questo continua fino alla fine della fila

L'insegnante valuta:

Il primo gruppo che finisce riceve 3 punti!

Il gruppo con la spiegazione migliore riceve 3 punti!

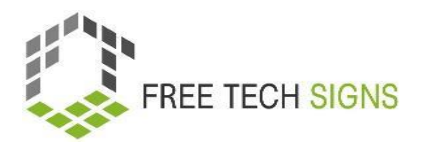

### **TURNO 1:**

### **Creative Commons**

Creative Commons si riferisce alle licenze.

Le licenze mostrano:

Come posso riutilizzare i contenuti, ad esempio video o immagini?

### **TURNO 2:**

### **Programmi di presentazione:**

Ci sono molti programmi diversi per fare presentazioni digitali.

- PowerPoint (Microsoft)
- Keynote (Apple),
- Impress (LibreOffice),
- Google Presentazioni (Google)

Con questi programmi, puoi inserire immagini, grafiche e testo nella tua presentazione.

### **TURNO 3:**

### **Note di presentazione:**

È possibile aggiungere note alla presentazione.

Le note sono visibili per te.

Il tuo pubblico non vede le note.

Le note ti ricordano:

Cosa voglio dire su questa slide?

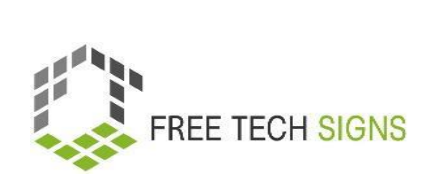

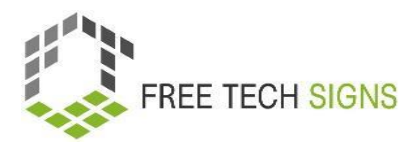

### **TURNO 4:**

### **Suggerimenti per la presentazione:**

Ecco 4 suggerimenti per la tua presentazione:

- 1. Scrivi in modo sintetico sule slides.
- 2. Scegli un carattere grande e ben leggibile.
- 3. Usa immagini forti

Non inserire troppi dettagli.

4. Attieniti sempre ai tuoi argomenti.

### **TURNO 5:**

### **Contenuto da evitare nelle slide:**

Ecco che contenuto evitare in una slide di una presentazione:

- Testo continuo
- Frasi lunghe
- Grafici grandi

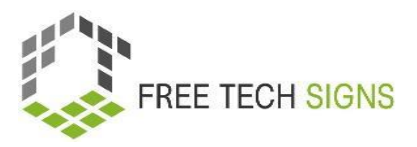

# Domande di valutazione

<span id="page-51-0"></span>**Modulo:** 1 applicazioni di Office

**Argomento:** 1.3 programmi di presentazione

Cosa è consigliato per una buona presentazione?

- A. Inserisci tutte le informazioni che presenti nelle slide
- B. Usa il campo note per aggiungere promemoria per te stesso su ciò che vuoi presentare
- C. Usa un'immagine che trovi online
- D. Scegli un carattere grande e ben leggibile.

Per favore, valuta come ti senti riguardo alla seguente affermazione:

Mi sento sicur\* di creare buone slides in un programma di presentazione per accompagnare le mie future presentazioni.

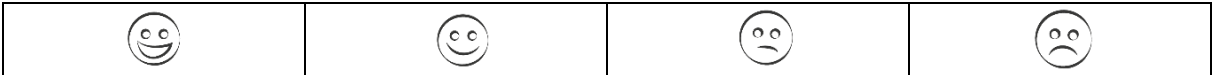

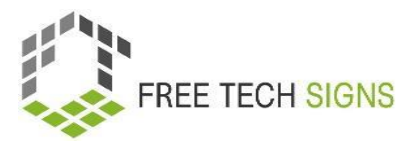

### <span id="page-52-0"></span>Modulo 1: Soluzioni delle domande di valutazione

### **Argomento: 1.1 programmi di elaborazione testi**

Quali sono gli elementi della formattazione?

- A) Tipo di carattere
- B) Correzione grammaticale e ortografica
- C) Orientamento della pagina
- D) Allineamento del testo

### **Argomento: 1.2 programmi di calcolo**

Quali di queste affermazioni sono vere?

- A) Righe: sono da sinistra a destra.
- B) Ogni foglio di lavoro è costituito da slide.
- C) Le colonne sono etichettate con delle lettere
- D) Una funzione è una formula preimpostata.

#### **Argomento: 1.3 programmi di presentazione**

Cosa è consigliato per una buona presentazione?

- A) Inserisci tutte le informazioni che presenti nelle slide
- B) Usa il campo note per aggiungere promemoria per te stesso su ciò che vuoi presentare
- C) Usa un'immagine che trovi online
- D) Scegli un carattere grande e ben leggibile.